# **OBS studioprogram för "live strömning"**

1. Aktivera *OBS Studio* på din PC

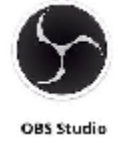

- 2. Aktivera *iTunes*
- 3. Starta din PC
	- a. Koppla mikrofonen till PC:n via fördelaren
		- Gå till *Egenskape*r och kolla att enheten är *Realtek Audio*
		- B Egenskaper för "Ljudinmatningsenhet Rode"

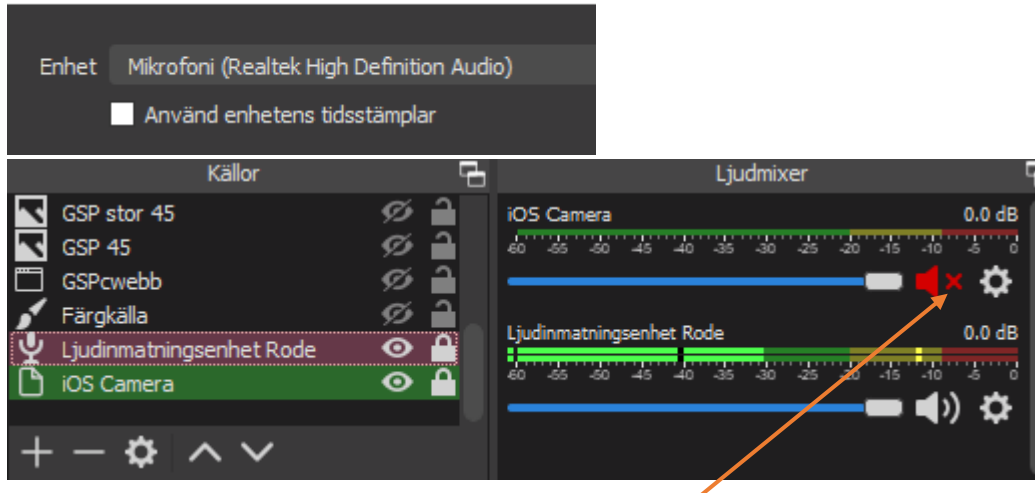

- b. **Stäng av** iPhones ljud (se bilden ovan det röda krysset till vänster)
- 4. Ladda ner på din iPhone **OBS Camera** appen

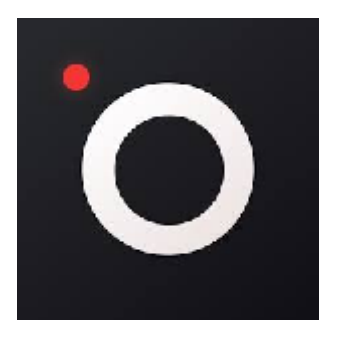

 $\vee$ 

### 5. Koppla kameran direkt till PC:n

#### Gå till *Egenskape*r och kolla att enheten är kopplad. Se nedan:

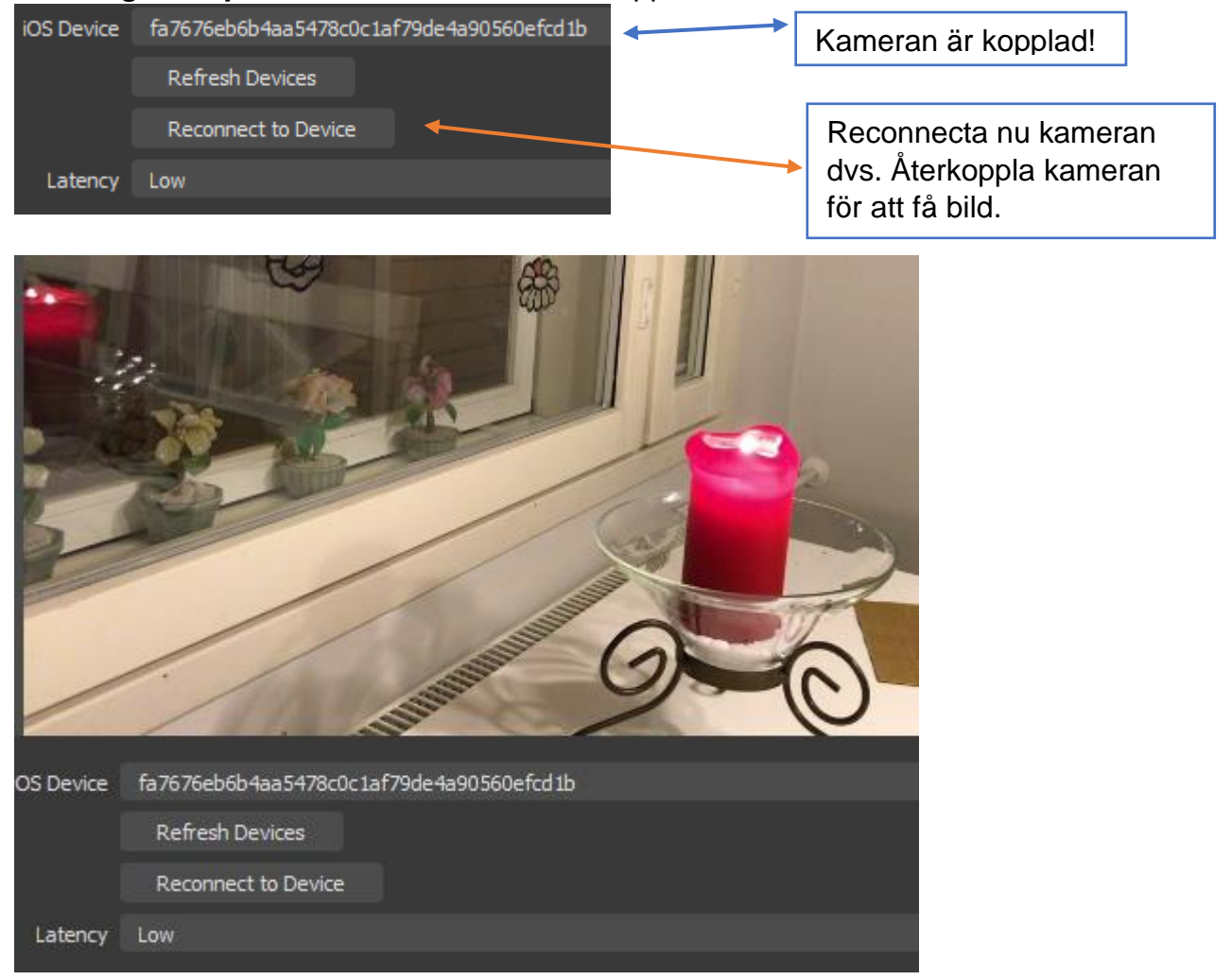

6. OBS Studio → Inställningar → Ström → Hämta strömnyckeln

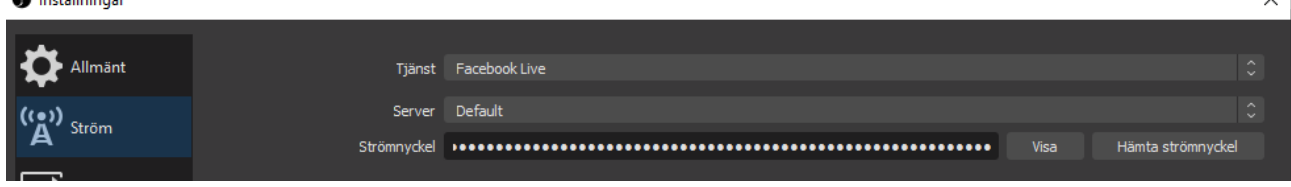

**OBS! Töm / radera** den gamla strömnyckeln innan du söker ny och klistrar in!

### 7. FACEBOOK **Live Producer** öppnas.

Välj där Grankulla svenska pensionärer GSP i vänstra spalten.

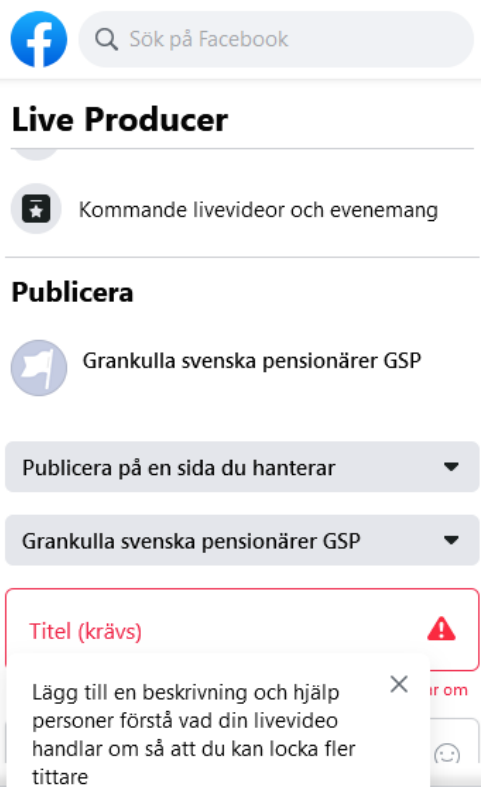

8. Gå nu till höger sida på FB:s skärm Klicka här *Kopiera* (streamnyckeln)

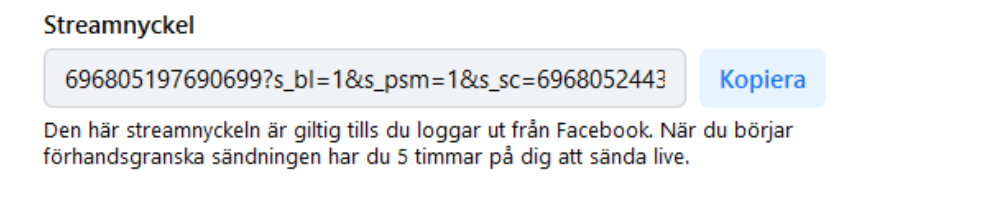

Händelseloggar

9. Gå nu tillbaka till OBS Studio och klistra in den kopierade strömnyckeln i det **TOMMA** fältet för strömnyckeln.

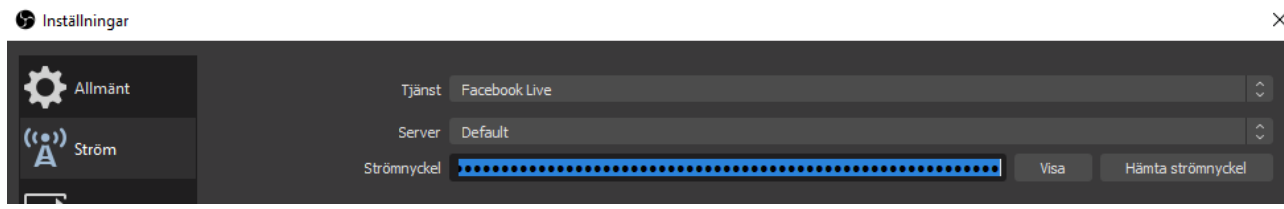

Verkställ + spara. Knapparna finns nere på sidan.

## 10. Klicka *OBS Studio* och börja strömma

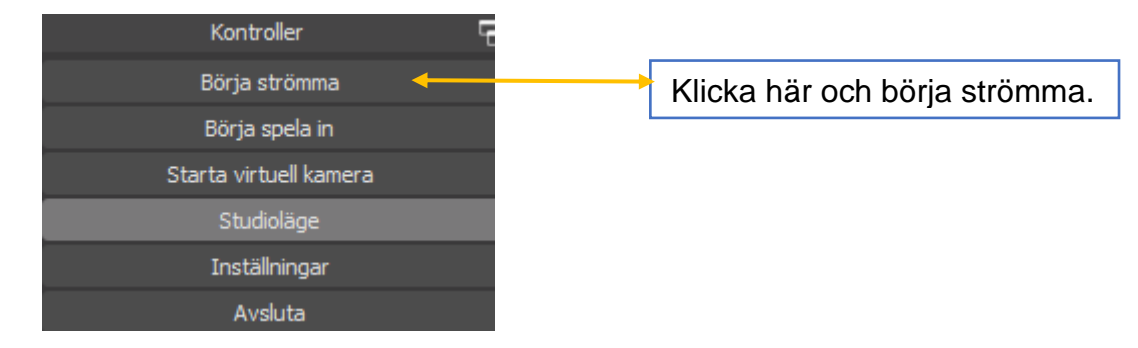

### 11. Gå nu till FACEBOOK

- a. Skriv in titeln "Test 18.1.2021"
- b. Skriv en kort beskrivning av livevideon: "Gästföreläsare ..."

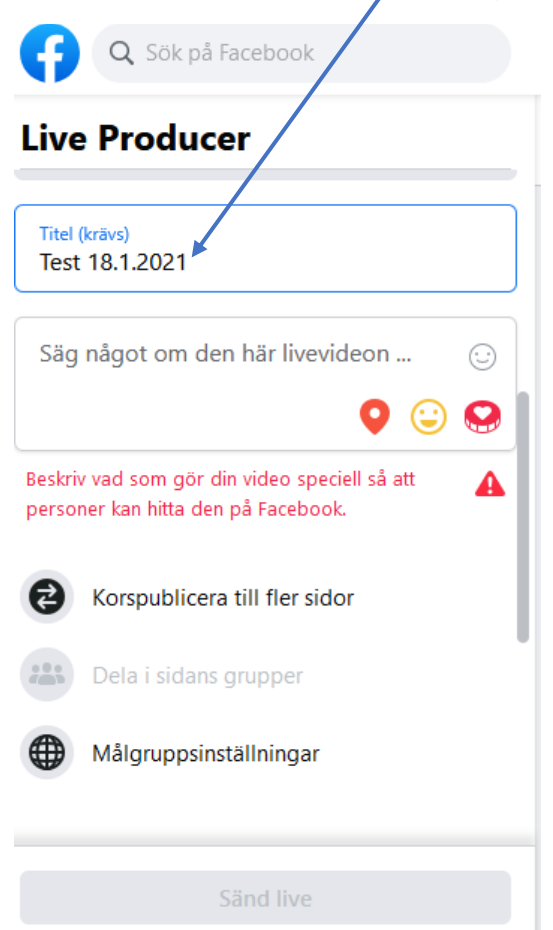

Q Sök på Facebook **Live Producer Publicera KOLLA** att du är på rätt Grankulla svenska pensionärer GSP Facebook sida!Publicera på en sida du hanterar  $\overline{\phantom{0}}$ Grankulla svenska pensionärer GSP ÷ Titel (krävs) Test 18.1.2021 Skriv in titeln. Test av utrustningen. Skriv en kort förklarande text. Sedan öppnas Sänd Live och klicka och sändningen är på gång. Sänd live

## 12.Klicka nu den blåa knappen nere *SÄND LIVE*

### **13.Gå till Facebook och din Live video.**

Grankulla svenska pensionärer GSP har sänt live.  $\cdots$ Publicerat av Kaj Kankaanpää ● · 12 januari kl. 12:28 · ● Gäst Grankulla stadsdirektör Christoffer Masar.

## 14. Klicka till höger på de tre punkterna (...) och du får följande droppmeny:

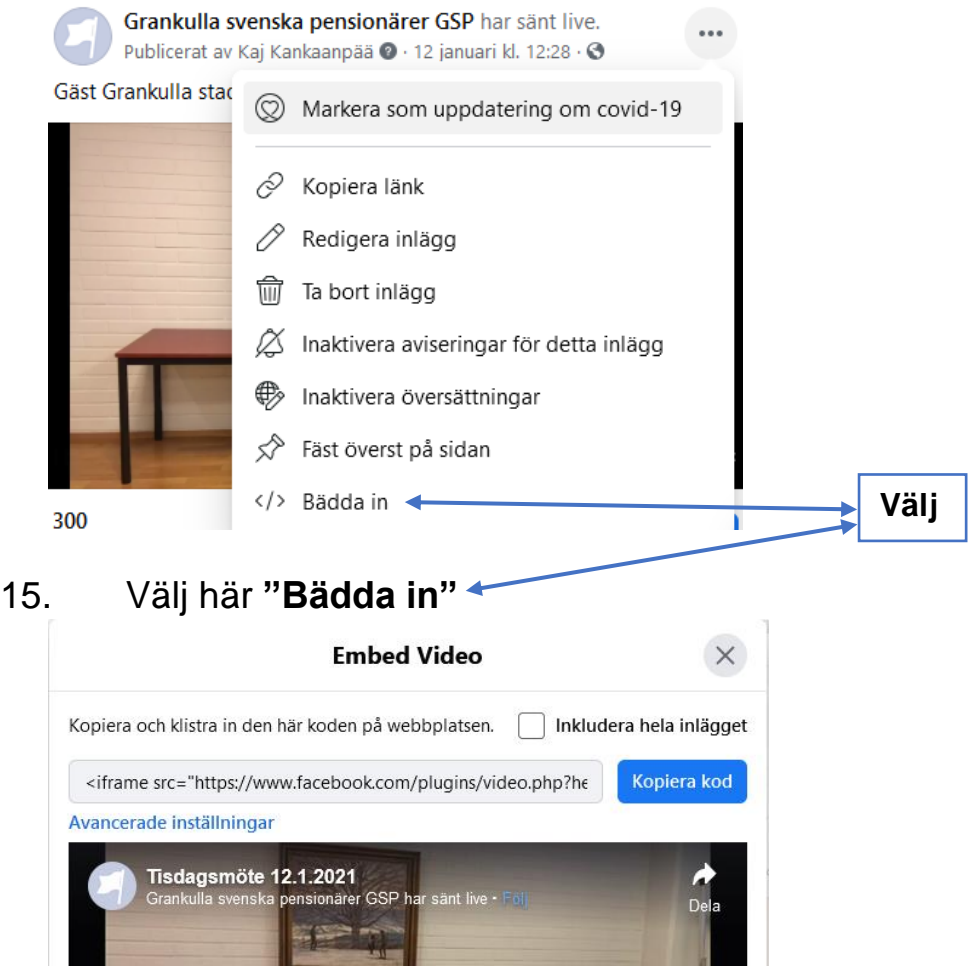

### 16. Kopiera koden och klistra in den på GSP webbsidan

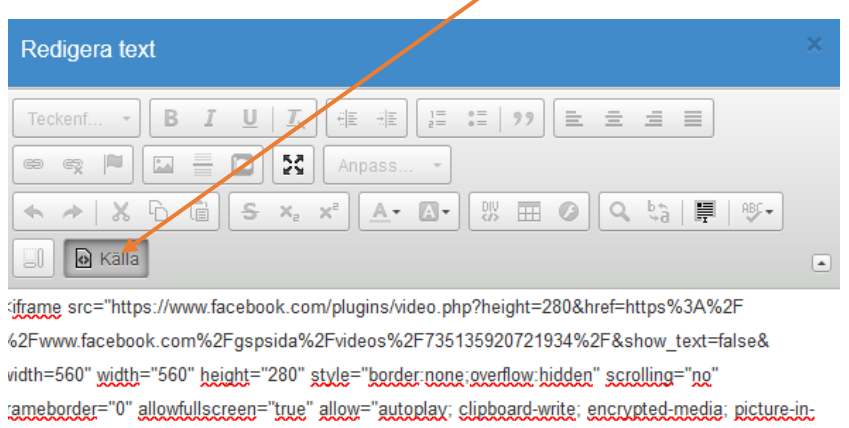

icture; web-share" allowFullScreen="true"></iframe>

### 17. ... och nu har du video live på GSP webbsidan.